**《本》**湖北仪天成电力设备有限公司 网址: [www.hb1000kV.com](http://www.hb1000kv.com) 电话: 027-87876385

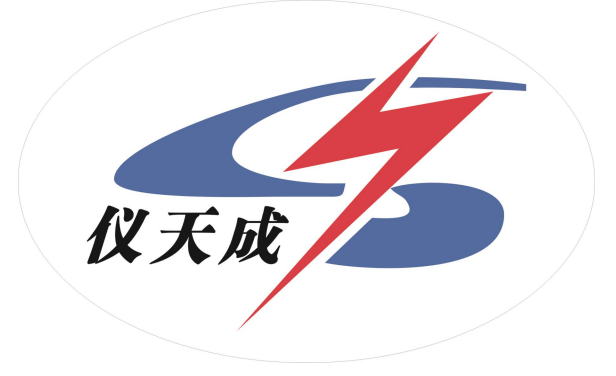

## YTC4690 便捷式六氟化硫检测仪

# 用户操作手册

#### 尊敬的顾客

感谢您购买本公司 YTC4690 便捷式六氟化硫检测仪。在您初次使用该仪器 前,请您详细地阅读本使用说明书,将可帮助您熟练地使用本仪器。

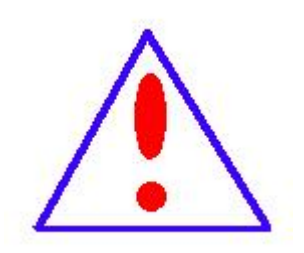

我们的宗旨是不断地改进和完善公司的产品,因此您所使 用的仪器可能与使用有少说明书许的差别。如果有改动的话, 我们会用附页方式告知, 敬请谅解!您有不清楚之处, 请与公 司售后服务部联络,我们定会满足您的要求。

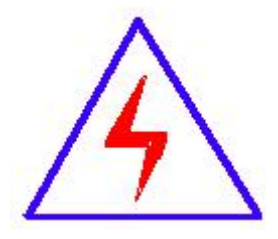

由于输入输出端子、测试柱等均有可能带电压,您在插 拔测试线、电源插座时,会产生电火花,小心电击,避免触 电危险,注意人身安全!

#### 慎重保证

本公司生产的产品,在发货之日起三个月内,如产品出现缺陷,实行包换。 三年(包括三年)内如产品出现缺陷,实行免费维修。三年以上如产品出现缺陷, 实行有偿终身维修。

#### 安全要求

请阅读下列安全注意事项,以免人身伤害,并防止本产品或与其相连接的任 何其它产品受到损坏。为了避免可能发生的危险,本产品只可在规定的范围内使 用。

#### 只有合格的技术人员才可执行维修。

#### —防止火灾或人身伤害

使用适当的电源线。只可使用本产品专用、并且符合本产品规格的电源线。

正确地连接和断开。当测试导线与带电端子连接时,请勿随意连接或断开测试导 线。

产品接地。本产品除通过电源线接地导线接地外,产品外壳的接地柱必须接地。 为了防止电击,接地导体必须与地面相连。在与本产品输入或输出终端连接前, 应确保本产品已正确接地。

注意所有终端的额定值。为了防止火灾或电击危险,请注意本产品的所有额定值 和标记。在对本产品进行连接之前,请阅读本产品使用说明书,以便进一步了解 有关额定值的信息。

- 请勿在无仪器盖板时操作。如盖板或面板已卸下, 请勿操作本产品。
- 使用适当的保险丝。只可使用符合本产品规定类型和额定值的保险丝。
- 避免接触裸露电路和带电金属。产品有电时,请勿触摸裸露的接点和部位。
- 在有可疑的故障时,请勿操作。如怀疑本产品有损坏,请本公司维修人员进

2

行检查,切勿继续操作。

- 请勿在潮湿环境下操作。
- 请勿在易爆环境中操作。
- 保持产品表面清洁和干燥。

### -安全术语

警告:警告字句指出可能造成人身伤亡的状况或做法。

小心:小心字句指出可能造成本产品或其它财产损坏的状况或做法。

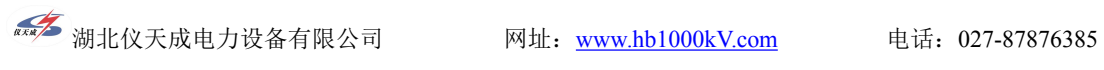

## 目录

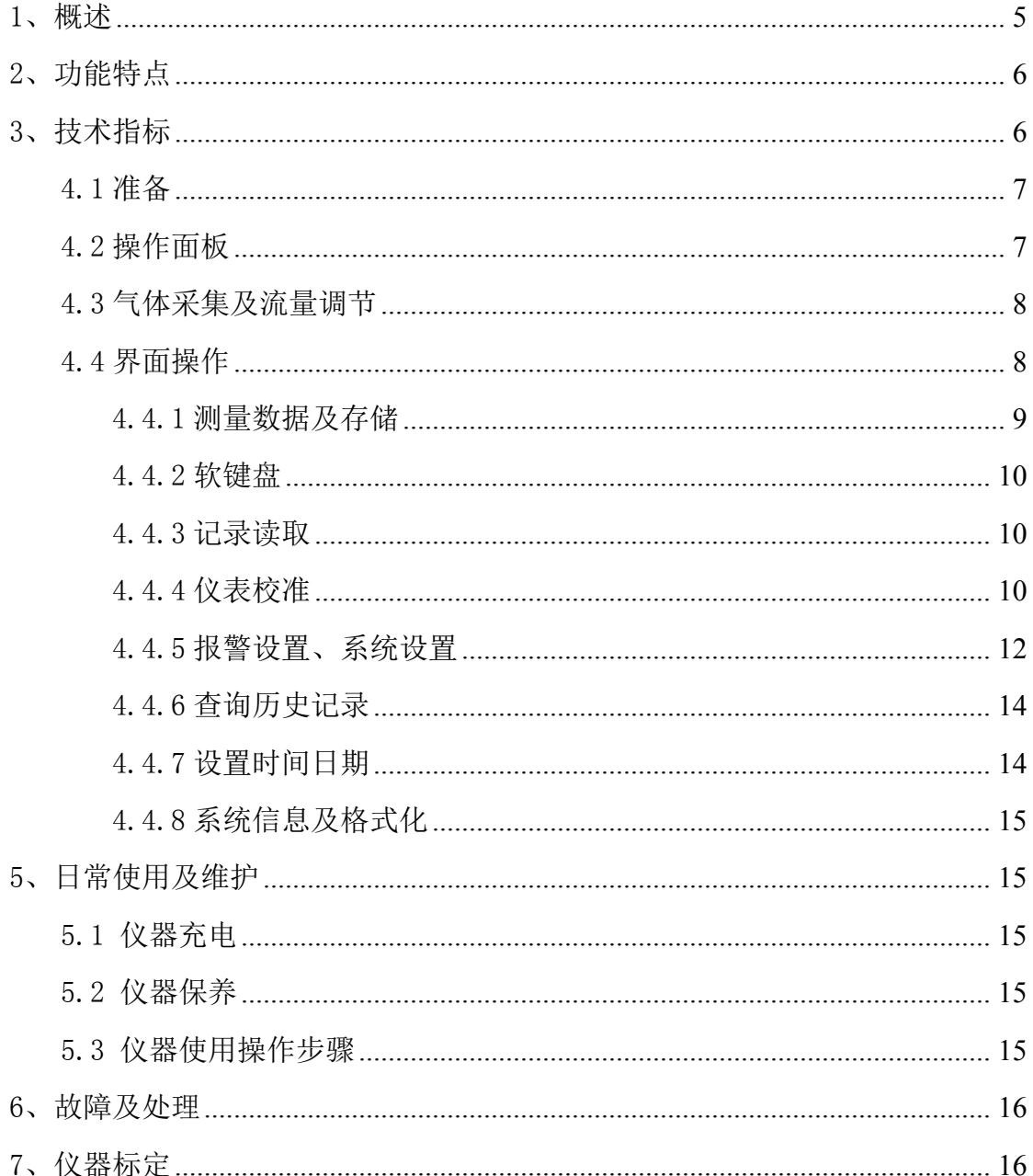

#### <span id="page-5-0"></span>1、概述

YTC4690 便捷式六氟化硫检测仪,提供了一种简单的 SF6 分解产物现场检测 方法。使用过程中,连接到一个带压的充有 SF6 气体设备的气室中,让 SF6 气体 以一定流速流过电化学传感器,仪器直接测量到 SF6 气体主要分解产物的含量。 本仪器采用最新四大专利技术,确保测量的准备性。

#### 抗交叉干扰技术

使用多个电化学传感器同时测量有多种目标气体的混合气体,当某个传感器 对某种特定气体显示有交叉干扰时,会影响到检测的准确性。本产品内置寿命长 于传感器的特定的化学过滤器,在干扰气体接触到电化学传感器的感应电极之前 就将其过滤掉,从而减少特定气体的干扰。

#### 泵压式气室样气清除技术

电化学气体传感器的气体交换室(测量室)一般采用扩散式结构设计,因气 室内外压力相同,样气从气室的排出依赖于外界空气与气室样气的自然渗透,样 气排出速度慢且无法完全排净。这会影响下一次测量的准确性,尤其是在混合气 体中有多种目标气体和使用多个电化学传感器同时测量的情况下更为严重。同 时,样气残留在装有电化学传感器的气室中会缩短电化学传感器的使用寿命以及 下一次测量的速度与精度。

本产品每次测量完毕均可采用泵压的方式将外界空气泵入气路内部,泵入的 空气经过滤干燥后导入气室,排出气室内气体,保证气室无样气残留,最大限度 保证测量准确性,同时延长了电化学传感器的使用寿命;

动态温度校正补偿技术

样气温度和环境温度的变化会影响电化学传感器的特性(基线与量程),从 而影响测量精度。本产品内置传感器温度特性曲线,并通过独立的测温电路实时 获取样气与环境温度,根据传感器温度特性曲线对测量结果进行动态校正,确保 准确可靠的测量结果。 "温度校正"功能的"开/关"可通过手动控制, 当温 度校正功能为"开"时,温度传感器实时测量当前环境温度,对测试卡的电化学 传感器进行温度校正补偿;

5

**《本**湖北仪天成电力设备有限公司 网址: [www.hb1000kV.com](http://www.hb1000kv.com) 电话: 027-87876385

#### 不同种类载气误差修正技术

仪器标定使用与被测设备绝缘气不同的载气(背景气)会带来测量误差。本 产品使用时可选择载气类型,以修正因载气不同(主要指空气/N2、SF6)带来的 误差。

主要应用:故障定位,例行检测,局放监测,气体净化/过滤监测,故障高 压接点检查,SF6 分解产物检测,检查开关内分解产物的产生。

#### <span id="page-6-0"></span>2、功能特点

- 采用抗交叉干扰技术,精确高,重复性好
- 具备多种背景气体选择功能
- 具有环境温度动态补偿功能
- 内置进口电子质量流量计可以精确控制气体流量
- 多次测量,自动计算平均值,减少测量误差
- 内置空气吹扫功能,有效延长仪器使用寿命
- 充电电池供电,交直流两用
- 图形化操作界面,使用更加方便
- 报警功能:具有气体浓度报警功能,可手动控制报警功能的开关;

#### <span id="page-6-1"></span>3、技术指标

技术规范:满足或优于以下国家、企业标准和规定:

GB/T 8905-2012 六氟化硫电气设备中气体管理和检测导则

Q/CSG 114002-2011 电力设备预防性试验规程

测量范围:硫化氢(H2S):0~150μL/L;

 $\Box$ 氧化硫(SO2): 0~150μL/L;

一氧化碳(CO):0~500μL/L;

氢气(H2):0~500μL/L

#### 准确度:

测量值在 1 μL/L~10 μL/L 内,误差≤±0.5μL/L; 测量值在 10 μL/L~100 μL/L 内,误差≤2 μL/L;

**《本》**湖北仪天成电力设备有限公司 网址: [www.hb1000kV.com](http://www.hb1000kv.com) 电话: 027-87876385

测量值在 100 μL/L~500 μL/L 内,误差≤5 μL/L。

- 灵 敏 度:0.1 μL/L
- 样气流量:0.25 L/min±30ml/min
- 响应速度:10~15 秒

进气管及快速插头内径不大于 4mm

- 进气压力:≤1.0MPa
- 环境温度:-20℃~+55℃
- 环境湿度:≤90%RH
- 4、操作说明

#### <span id="page-7-0"></span>4.1 准备

使用前请先检查电池电量是否充足,随机配件是否全。

测量之前先打开仪器后部的电源开关,严禁在危险环境中开关机,仪器进入 自动校准状态,大约 10 分钟左右,校准结束后,可以开始测量。

注:压力及流量不易太大,以防仪器损坏。

#### <span id="page-7-1"></span>4.2 操作面板

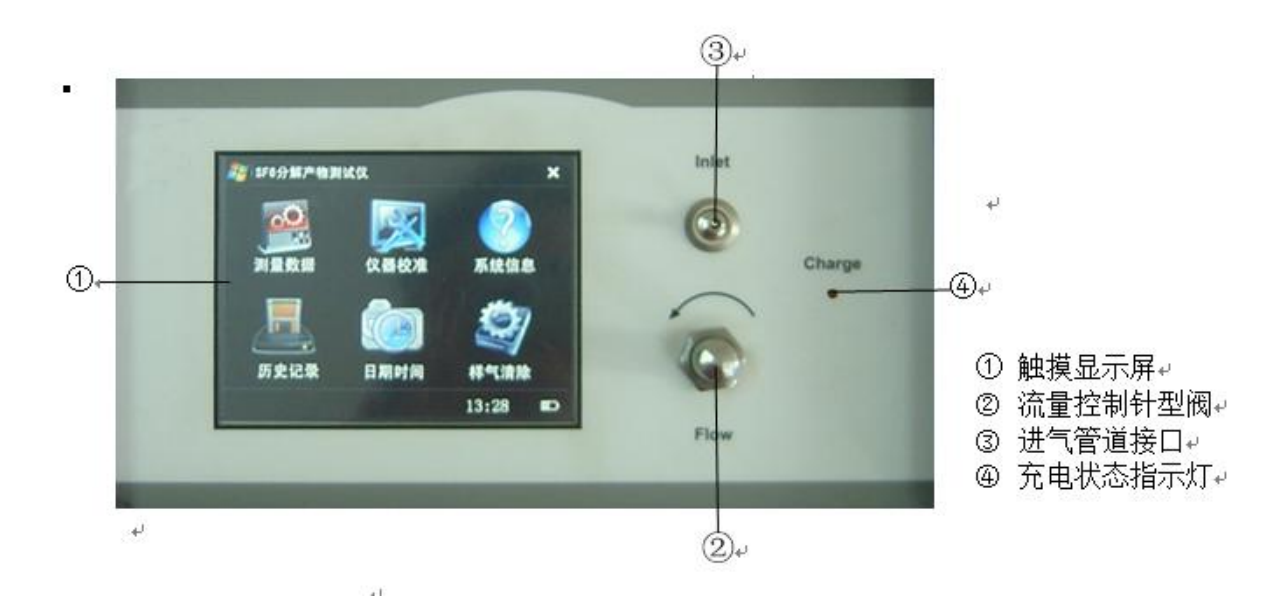

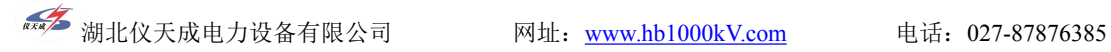

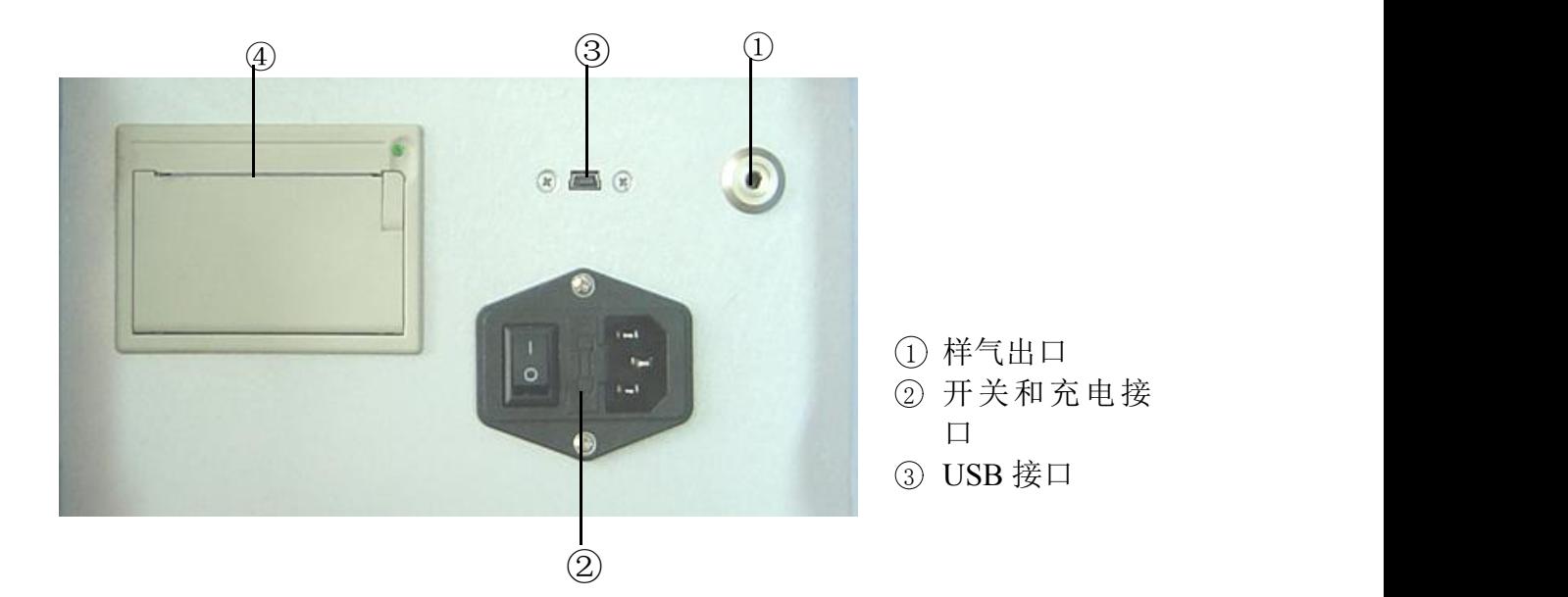

#### <span id="page-8-0"></span>4.3 气体采集及流量调节

将随机配送的进气管道快插头的一端插在仪器进气口上,另一端连接到测量 点,气路密封即可,逆时针调节针型阀,使气体流量达到要求的 0.25L/min。顺 时针可调小流量。

#### <span id="page-8-1"></span>4.4 界面操作

该设备采用触摸屏进行操作,简单快捷, resemprements 直接点击即可实现操作。退出时点击右 上角标记即可退出当前界面。

开机界面如图,桌面设有六个快捷方式 图标,点击即可进入。右下角为电量显示, 实时显示当前电池电量。电量满时为四格。 如为空白是即表示需要充电。

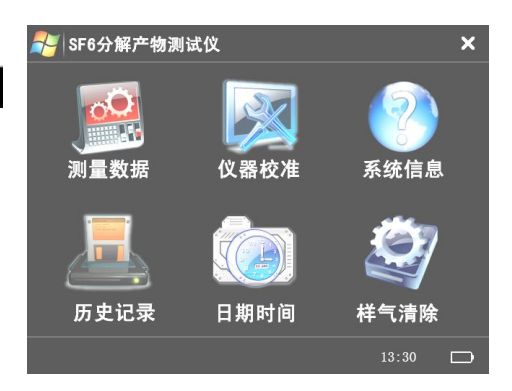

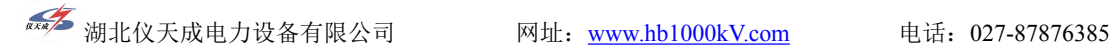

#### 图标说明:

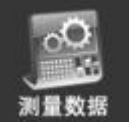

显示测量界面,即显示当前测量数据。

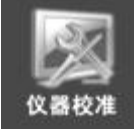

显示校准界面,即仪器校准时的显示及操作。

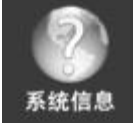

显示本仪表的出厂日期、编号及版本号。

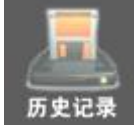

显示存储的测量数据

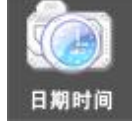

用来设置系统日期时间

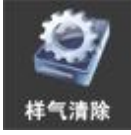

用于关机前把管内气体清除

#### <span id="page-9-0"></span>4.4.1 测量数据及存储

1.点击测量数据图标,进入测量界面如图。

可显示当前气体中的各组分的含量。注: 不同气体的单位不同,  $\frac{1}{100}$ ,  $\frac{1}{100}$ ,  $\frac{1}{100}$   $\frac{1}{100}$   $\frac{1}{100}$   $\frac{1}{100}$   $\frac{1}{100}$   $\frac{1}{100}$   $\frac{1}{100}$   $\frac{1}{100}$   $\frac{1}{100}$   $\frac{1}{100}$   $\frac{1}{100}$   $\frac{1}{100}$   $\frac{1}{100}$   $\frac{1}{100}$   $\frac{1}{100}$   $\frac$ 

底部为操作区, 包括菜单选择及数据存 18.0 10 14.0 ℃ 流量: 0.000 L/Min 储。

图标介绍

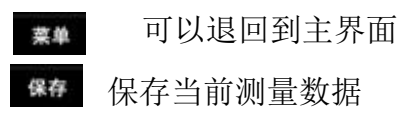

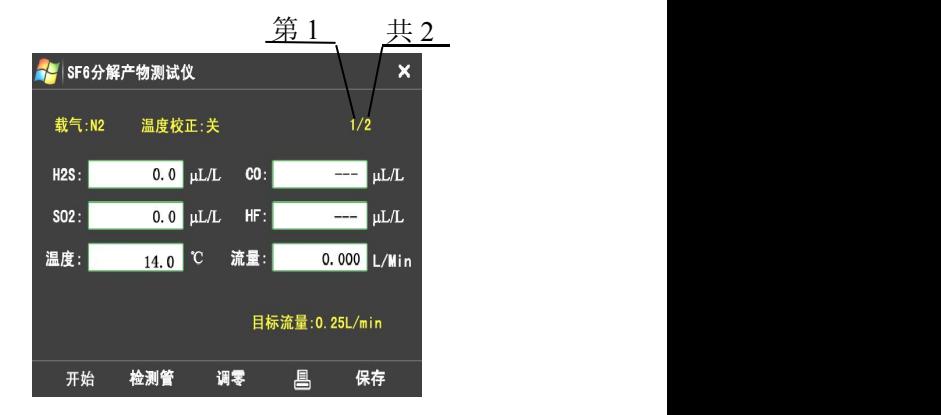

2. 点击【存储】则可存储当前的测量数据如 右图,点击空白处可调出软键盘来输入所测 量的设备的名称。点击确定存储数据,点击 取消即可退出到测量界面。

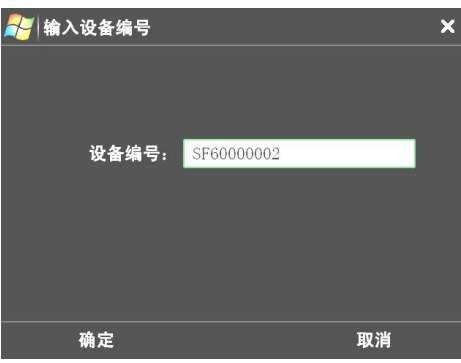

#### <span id="page-10-0"></span>4.4.2 软键盘

调用出软键盘后可直接点击所需要的符 号即可输入。

- Caps: 更改大小写字母
- OK: 确定输入
- CE: 清除输入的数据
- 
- **确定:** 确定输入 2008年 2009年 2010年 2011年 2012年 2012年 2012年 2012年 2012年 2012年 2012年 2012年 2012年 2012年 2012年 2012年 2012年 20<br>第2节 2012年 2012年 2012年 2012年 2012年 2012年 2012年 2012年 2012年 2012年 2012年 2012年 2012年 2012年 2012年 2012年 2012年
- 取消: 退出软键盘

#### <span id="page-10-1"></span>4.4.3 记录读取

点击【历史记录】即可显示已存储的测 量数据

可显示所测设备的编号、气体纯度值、测量 模式及流量值。底部为功能区,点击可 ← 及 → 后翻页,点击 ■■■ 可删除数据。点击 ■ 可 以将本页数据打印出来。点击 × 退出到主界 面。

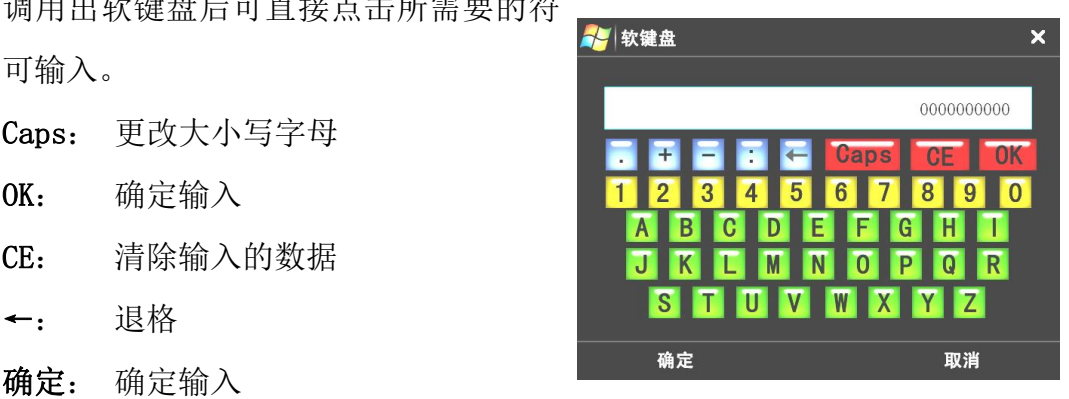

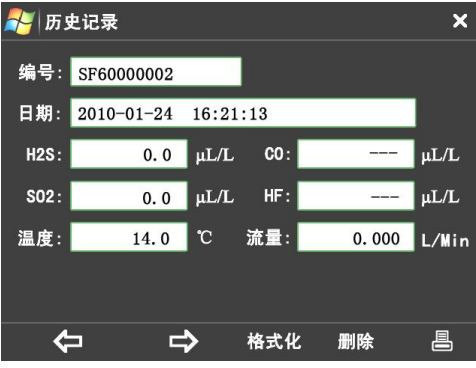

#### <span id="page-10-2"></span>4.4.4 仪表校准

<1> 校准前应准备好一定浓度的标准气体,浓度以需要测量的气体浓度为基

**《本》**湖北仪天成电力设备有限公司 网址: [www.hb1000kV.com](http://www.hb1000kv.com) 电话: 027-87876385

准,如校准背景气体为 N2 的 H2S, 则用 100 与高纯 N2 标成零点。其他气体零点 校准均使用洁净空气或高纯 N2。仪器连接依据 4.3 操作。

<2> 点击【仪表校准】图标可进入仪表 校准数据。该数据为仪表核心数据,修改数 据将影响到仪表测量的精度及正常使用,故 设有密码保护,密码为四位,初始密码为: 0000。

<3> 修改密码点击右上角 ※ 图表则提 示输入原密码,密码正确,点击确定即可输 入新密码。确定可完成密码修改。

<4> 点击密码空白处可调出软键盘输入 四位密码,密码正确,则点击确定后可进入 校准选择区,包括背景气体为 N2 的 SO2、H2S、 HF、CO 的四个标定表和背景气体为 SF6 的 SO2、H2S、HF、CO 的四个标定表。底部为命 令区,点击相应命令即可备份或恢复标定数 据(注: 对所有校准数据有效)。

<5> 以校准 H2S 纯度为例,点击【SF6 含 量测量校准】进入标定表,底部为命令区, 南景气体的 点击确定存储标定数据,点击取消不存储直 <mark>出85标定表 All H2S标定表</mark> 接退出至校准选择区。

动标定,如右图。其显示的即为当前标准气 体的电压值,当三个数据基本一致时,标定 结束,按照提示操作来存储数据。

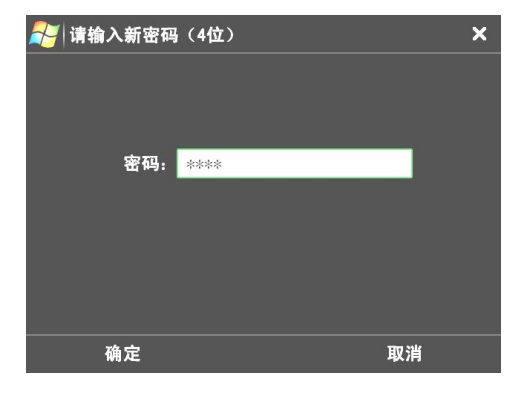

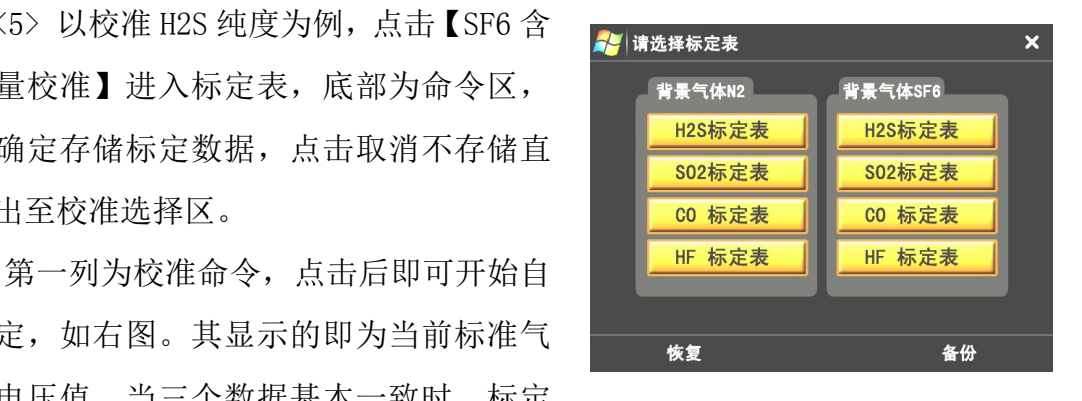

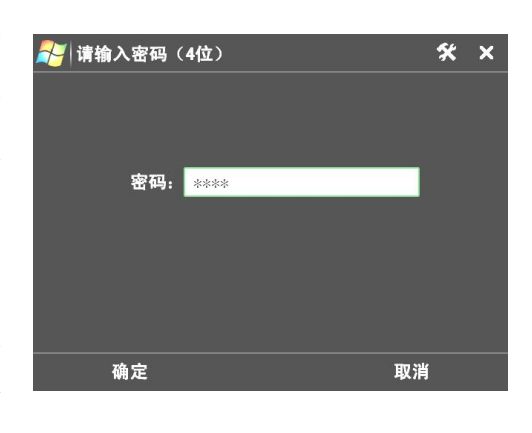

**《本**<br>湖北仪天成电力设备有限公司 网址: [www.hb1000kV.com](http://www.hb1000kv.com) 电话: 027-87876385

第二列为数据启用开关,点击可改为有 效以启用该行数据,再次点击则为无效,而 停用该行数据。

第三列为气体浓度值,直接点击数值即 可修改为需标定的纯度值。

第四列为各浓度气体的电压信号值,直 接点击亦可修改。(请谨慎修改)

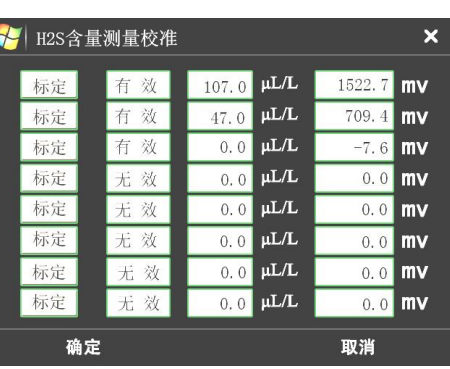

#### 警告:

该数据为仪表关键信息,严禁随意修改!

#### <span id="page-12-0"></span>4.4.5 报警设置、系统设置

点击【仪表校准】输入正确的密码后,进入 设置菜单界面。

报警设置:包含每种测量气体的报警高限与 低限的设置。

系统设置: 包含各个参数的单点修正, 以及 各种参数的设置。

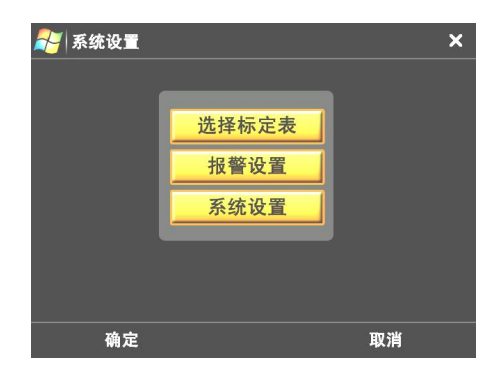

选择所需要设置的气体,根据需要输入相关 数值: $\frac{1}{2}$ 

高: 当测量的数值超过设置的高的数值时, 【高: 0.00 】 pl/l 高: 0.00 pl/l pl/l 系统自动报警(蜂鸣器)

低:当测量的数值低于设置的低的数值时, 系统自动报警(蜂鸣器)

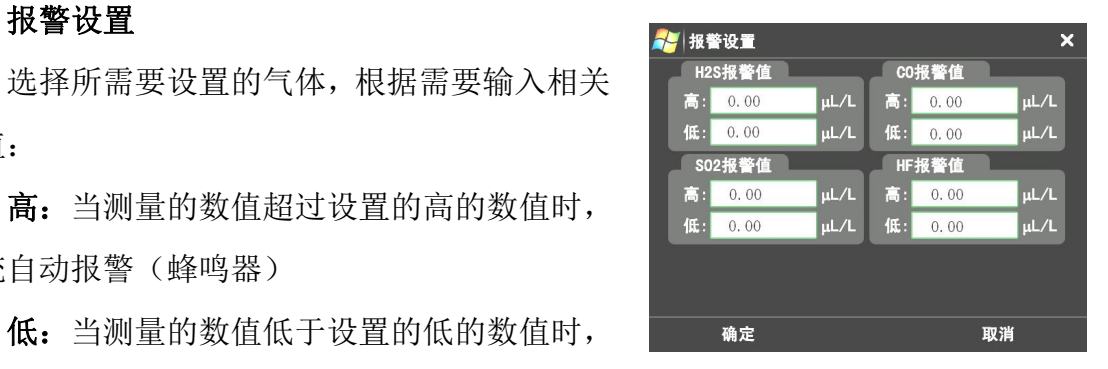

**《本**<br>湖北仪天成电力设备有限公司 网址: [www.hb1000kV.com](http://www.hb1000kv.com) 电话: 027-87876385

#### 系统设置

修正值:当测量时本仪器的测量值与标准值 有误差时可以做相应的修正(偏差比较大且不成 线性时应该仪表标定)。

#### H2S 举列说明:

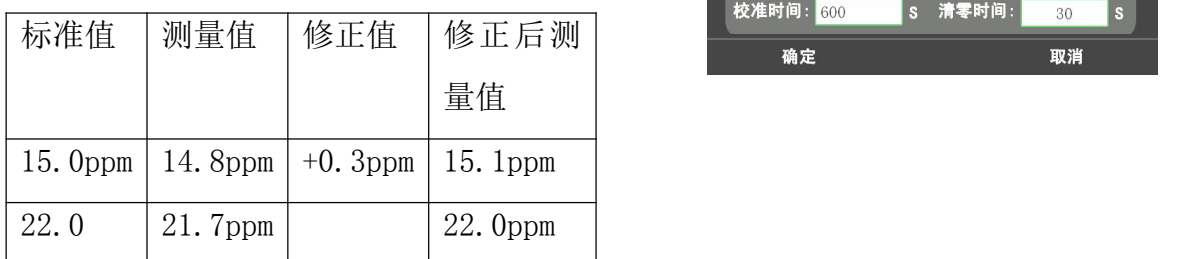

#### 参数设置:

测量次数:测量同一气体的次数,可以选择 英文 多次测量。测量结果显示平均值。

载气类型:是指被测量气体的背景气体(可 警声 以选择 SF6 或者 N2, 选择时直接点 SF6)

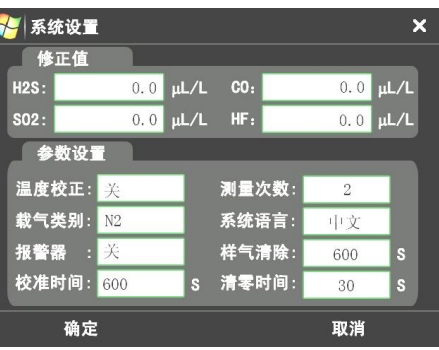

系统语言:可以选择中文或者

- 报 警器: 选择是否要打开报
- 样气清除:测量完毕后,将被 测量的残余气体排 出仪器。
- 校准时间:测量湿度时的校准 けいしょう しょうしょう はんしょう しんしょう はんしょう はんしゅう けいしん はんしゅう しゅうしょく
- 清零时间:当选择多次测量时, 测量一次结束后需 要 对 仪 器 进 行 清 零,可以在这里设 置清零时间。

#### <span id="page-14-0"></span>4.4.6 查询历史记录

点击【历史记录】可查看测量时保存的 历史数据。

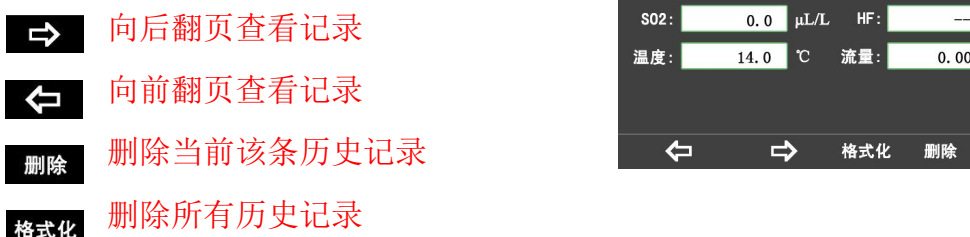

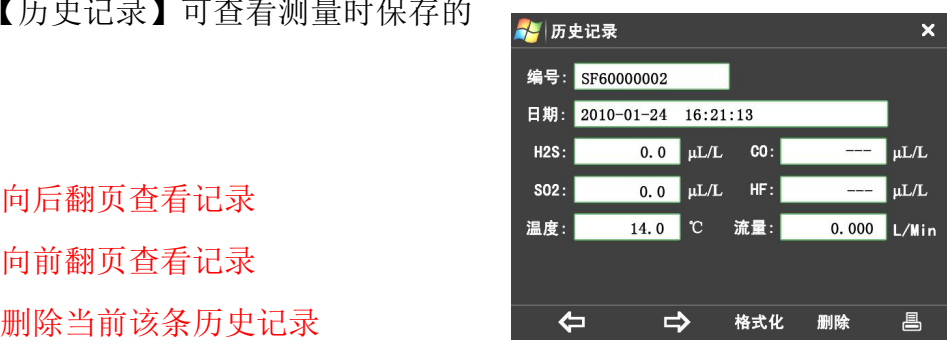

#### <span id="page-14-1"></span>4.4.7 设置时间日期

点击【历史记录】可查看测量时保存的 历史数据。

点击所要修改的数据,系统自动弹出软 键盘,直接点击软键盘上面的数据,输出完 毕后再按

将保存该次输入的数据。确定

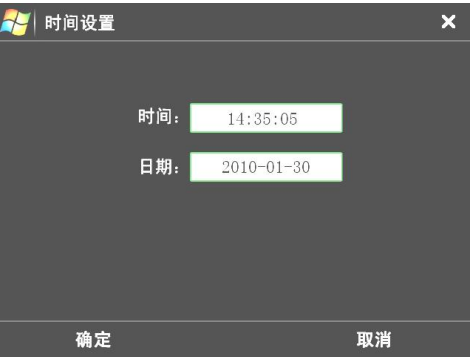

#### <span id="page-15-0"></span>4.4.8 系统信息及格式化

点击【系统信息】可查看该仪器的出厂 信息,如右图。点击确定或取消均可退出至 主菜单。

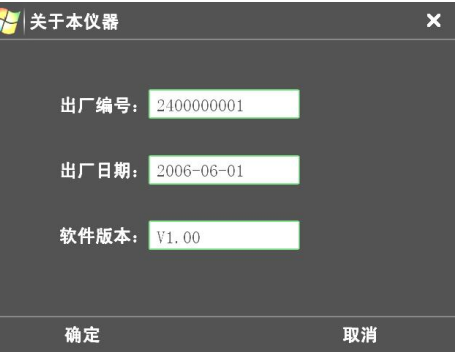

#### <span id="page-15-1"></span>5、日常使用及维护

#### <span id="page-15-2"></span>5.1 仪器充电

将充电电源线与仪器充电口相连,充电时红灯为正在充电,绿灯则表示电池 已充满,充电时仪器不需要开机。

#### <span id="page-15-3"></span>5.2 仪器保养

- 使用前应及时充电,本仪器采用内置充电器; 仪器每次测量结束后, 最 好执行一次样气清除功能;
- 仪器长期不用时应充足电存放,并定期给仪器充电,以延长电池寿命;
- 避免剧烈震动,防止损害仪器;
- 触摸屏避免使用尖锐的物体操作,以防损坏;
- 仪器需定期校准,校准周期为一年,特殊情况下可半年一次。

#### <span id="page-15-4"></span>5.3 仪器使用操作步骤

- 1. 打开仪器观察仪器电量,如果电量不足请及时充电。
- 2. 仔细检查过渡转接头是否齐全,密封圈安装是否安装到位。
- 3. 到达测试现场后,先打开仪器电源开关,, 仪器进入校准, 约 10 分钟, 连接出气管道(将管道出口引至无人处),将仪器面板上面的调节阀关闭。

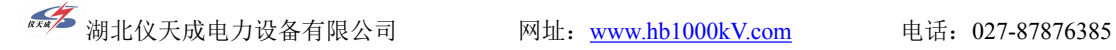

- 4. 选择与设备相配套的转接头,先将进气管道与转接头连接好后再将转接 头与被测 量设备相连接。
- 5. 进入测量数据界面后,点击下面的"开始"按钮,仪器进入测量状态。
- $6.$  缓慢打开流量调节阀并将流量控制在  $0.2^{\circ}$  $0.3$ L/Min。
- 7. 测试数分钟后,仪器自动判断是否稳定(在一定的范围内波动就代表稳 定),自动测量两次,测量结束后可以读数,也可保存测量结果。
- 8. 继续测量不需要关闭仪器,只需将转接头与下一个设备连接好,就可以 继续测量。
- 9. 测量结束后,先将转接头与设备分离开,再将管道一一拆除。
- 10. 执行一次样气清除,将残余气体排出仪器,防止腐蚀仪器内部结构,关 闭仪器电 源。
- 11. 仪器长时间存放必须充足电。

#### <span id="page-16-0"></span>6、故障及处理

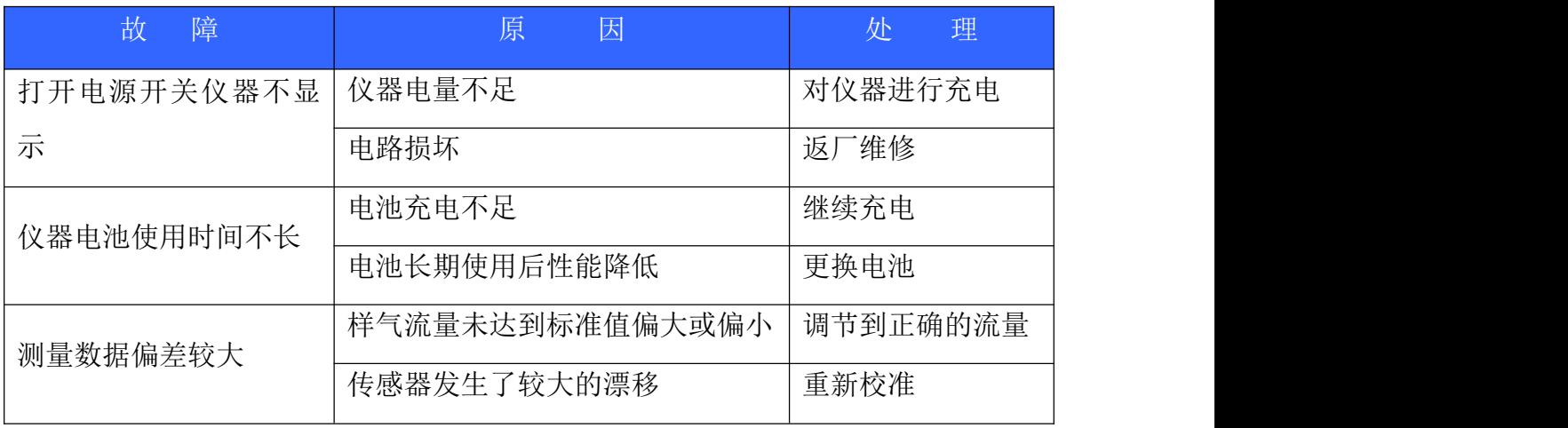

#### <span id="page-16-1"></span>7、仪器标定

进入标定界面输入正确的密码,按"确定"后进入校准选择界面,选择需要 校准的测量,按确定进入校准界面。

根据需要选择相应的气体进行标

<sup>恢复</sup> 此按健可以将标定前(修改 前)的标定表进行恢复。

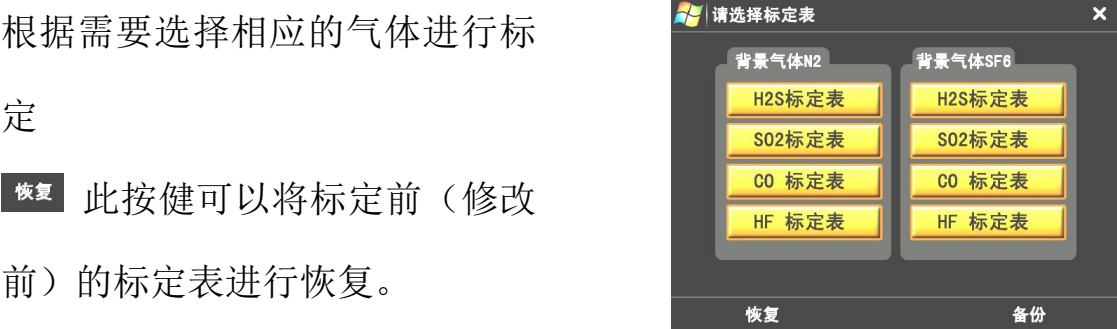

(选择需要标定的气体界面)

标定表修改将对测量结果产生重大影响,确实需要标定时,应谨慎处理或 与厂家联系

标定步骤:

- 1、先将有效标志改成"有效",直接点击有效(无效)中文字进行修改。 如(图标定界面)
- 2、点击浓度值,将所需要标定的标准气体的浓度值输入。
- 3、输入完毕后点击(标定)后,将需要标定的气体通过仪器(流量控制在 0.25 左右),仪器自动进行标定。
- 4、待出现(图标定完成) 表示标定完成,此时根据界面提示,按"确定" 将自动保存标定数值。
- 5、如需继续标定则按上述步骤重复。
- 6、标定完成后将此次标定的标定表进行备份,以后使用时当标定表出现紊 乱时,可以恢复备份时的标定表。
- 标定:点击标定以后,仪器自动进行标 定。
- 有效:是决定该行的标定值是否参数测 量结果的计算。

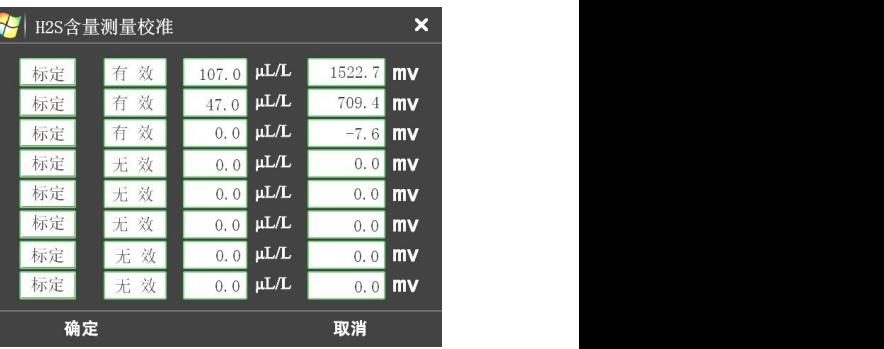

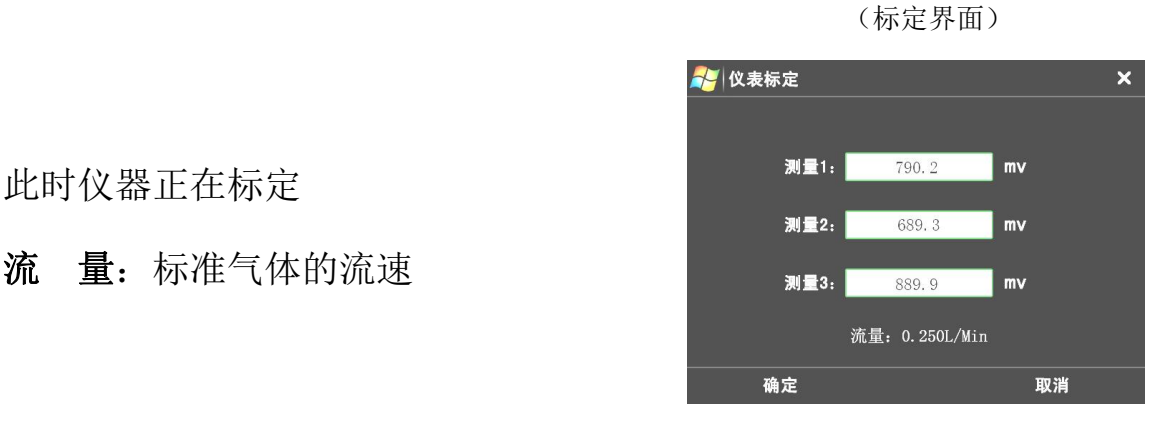

(标定等待界面)

流 量:标准气体的流速 2008年 1000 mg (1) mg (1) mg (1) mg (1) mg (1) mg (1) mg (1) mg (1) mg (1) mg (1) mg (1) mg (1) mg (1) mg (1) mg (1) mg (1) mg (1) mg (1) mg (1) mg (1) mg (1) mg (1) mg (1) mg (1) mg (1) mg (1) mg (1) mg (1) mg

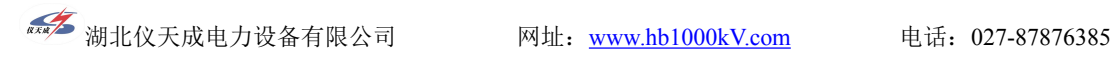

当三组数据的偏差在一定的范 Park To December 1987 围之内时, 仪器自动提示标<br>图之内时, 仪器自动提示标 定完成 <sub>测量2:</sub> 198.5

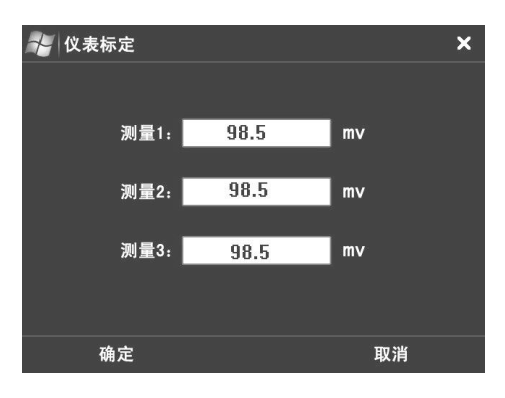

(标定完成界面)

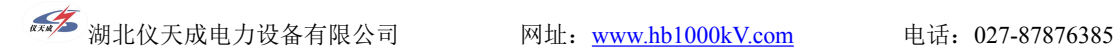

湖 北 仪 天 成 电 力 设 备 有 限 公 司

- 地址:武汉市洪山区关南园四路 2 号
- 电话:4000-777-650 027-87876585/87876385
- 传真:027-87596225 邮政编码:430070
- 网址:[www.hb1000kV.com](http://www.hb1000kv.com)
- 邮箱:[hb1000kV@163.com](mailto:hb1000kV@163.com)